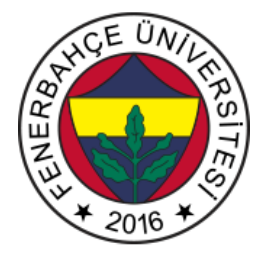

# **Fenerbahçe Üniversitesi BLM 205 – Nesneye Yönelimli Programlama Gerçek Zamanlı Sosyal Mesafe Analizi Proje İçeriği Veriliş Tarihi: 13.12.2020 Teslim Tarihi ve Yeri: 15.01.2021, Ders Saatlerinde, Elektronik olarak**

## **1. Tanım:**

Özellikle son dönemde oldukça önem kazanan sosyal mesafe kuralları denetimi yapmak için görüntü işleme temelli bir uygulama geliştirilecektir. Uygulamada insan takibi ve insan sayma işlemlerinin üzerine, aralarındaki mesafe hesaplanarak, sosyal mesafe kurallarına uygun hareket edilip edilmediği analizi yapılacaktır.

## **2. Proje Ekibi:**

Proje 4 kişiye kadar olan ekiplerden oluşacaktır. Her bir proje ekibinin bir sorumlusu olacaktır. Öğrenciler 1, 2, 3 veya 4 kişilik kendi proje ekiplerini ve proje sorumlusunu belirlemelidirler.

Ekiplerin kurulması ve proje sorumlusunun belirlenmesi en geç **18.12.2020** tarihine kadar tamamlanmalıdır. Ekip sorumluları, Teams'te açılmış olan "Proje Ekip Sorumluların Takımlarını Bildirmesi" başlığının altına, ekip üyelerinin isimlerini göndermelidirler.

## **3. Kullanılacak Araçlar:**

Proje kapsamında, ödev ve LAB'larda kullanılan Microsoft'un derleyicisi olan Visual Studio Community kullanılacaktır.

## **4. Tasarım Gereksinimleri**

Uygulamayı geliştirmek için başlangıç referans kodlar verilmiştir.

[http://levent.tc/files/courses/object\\_oriented\\_design/projects/project3/sosyalMesafe.rar](http://levent.tc/files/courses/object_oriented_design/projects/project3/sosyalMesafe.rar)

Bu proje koşturulduğunda Şekil 1'deki analiz yaptığı video çıktını vermektedir.

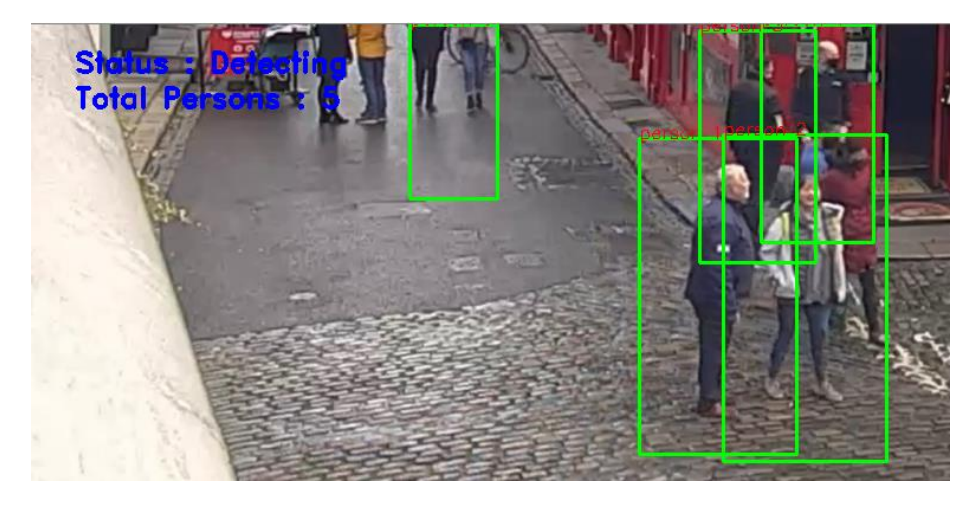

Şekil 1. İnsan Tespiti Çıktısı

Bu projeyi çalıştırmak için, projenin bağımlı olduğu bazı kütüphanelerin kurulması gerekmektedir. Bunun için proje açıldıktan sonra, sağ tarafta bulunan Solution pencerinden, PythonApplication1 -> Python Environments -> Python 3.X'e sağtıklayınız. Şekil 2'de Python 3.X gösterilmektedir.

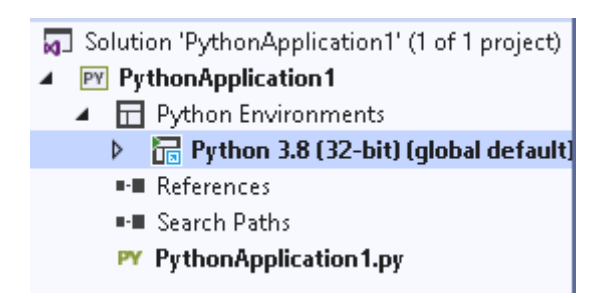

Şekil 2. Python Environments

Açılan menüden "Manage Python Packages" 'e tıklayınız. Şekil 3'te gösterilen yeni açılan pencerede "Search PyPI …" arama bölümüne gerekli kütüphane isimleri yazılarak kurulum yapılacaktır.

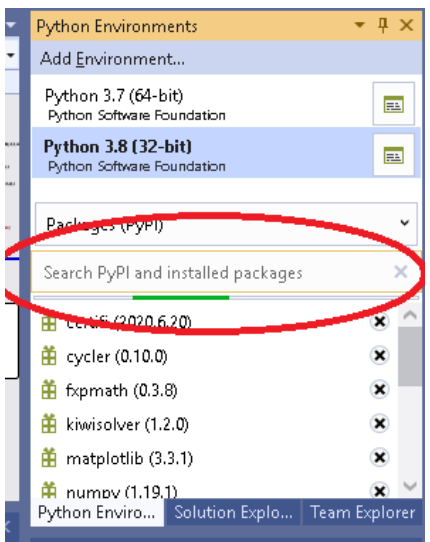

Şekil 3. Search PyPI

Kurulması gereken kütüphaneler;

*Öğretim Elemanı: Dr. Vecdi Emre Levent, [emre.levent@fbu.edu.tr](mailto:emre.levent@fbu.edu.tr), İzinsiz Kopyalanamaz*

- opencv-python
- *imutils*
- numpy

Kurulum için, arama yerine kütüphane ismi yazılır ve aşağıda oluşan "Run command: pip install …" 'e tıklanır. Şekil 4'te ilgili çıkan komut gösterilmektedir.

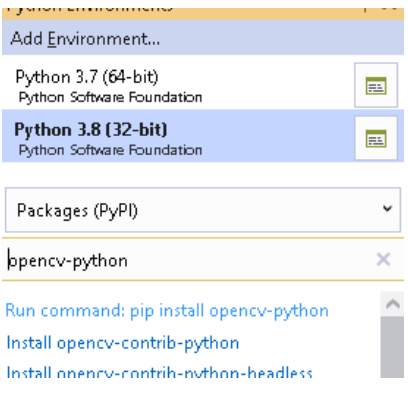

Şekil 4. Kütüphane Kurulum Komutu

Her bir kütüphane için aynı adımlar yapılmalıdır. Kurulumlar Visual Studio'da output bölümünden görülebilir. Hatasız kurulumlarda "Successfull installed.." çıktısını vermelidir. Şekil 5'te başarılı kurulum örneği gösterilmektedir.

| 99%                                                                                                    | $\boldsymbol{\Omega}$ $\boldsymbol{\Omega}$ | $\triangle$ 2 |  |  |  |                             |  |  |
|----------------------------------------------------------------------------------------------------|---------------------------------------------|---------------|--|--|--|-----------------------------|--|--|
| Output                                                                                                    |                                             |               |  |  |  |                             |  |  |
| Show output from: General                                                                                                    |                                             |               |  |  |  | •  <del>1</del> ≧ ≡ ≡  ≧  № |  |  |
| ----- Installing 'opency-python' -----<br>Collecting opency-python<br>Downloading https://files.pythonhosted.org/packages/11/f8/7badd1a15e57415b9aa59f47657f1a2a55<br>Requirement already satisfied, skipping upgrade: numpy>=1.17.3 in c:\users\emre\appdata\local\<br>Installing collected packages: opency-python<br>Successfully installed opency-python-4.4.0.46<br>WARNING: You are using pip version 19.2.3, however version 20.3.1 is available.<br>You should consider upgrading via the 'python -m pip install --upgrade pip' command.<br>----- Successfully installed 'opency-python' ----- |                                             |               |  |  |  |                             |  |  |

Şekil 5. Kütüphane Kurulum Durumu

#### **5. Gerçekleme Yöntemi:**

Referans kodda HOG (Histogram of Oriented Gradient) yaklaşımı ile insan tespiti yapılmaktadır. HOG görüntü işleme çalışmalarında obje tespiti için kullanılan bir özelliktir. Daha önceden OpenCV'nin ürettiği HOG kullanılmıştır.

Referans kod parçacığında detectByPathVideo fonkiyonunda video'dan bir kare okunup detect fonksiyonuna beslenmektedir. Detect fonksiyonunda ise detectMultiScale fonksiyonu tespiti yapıp, fonksiyonun döndürdüğü değerler ile insanların etrafına kareler çizilmektedir.

Projede insanlar tespit edildikçe aralarındaki sosyal mesafe uyumu analizi yapılacaktır.

Bunun için öncelikle video'da geçen insanların ortalama en genişliğini bulunuz. Ardından, insanlar arası uzaklığın,

*Öğretim Elemanı: Dr. Vecdi Emre Levent, [emre.levent@fbu.edu.tr](mailto:emre.levent@fbu.edu.tr), İzinsiz Kopyalanamaz*

ortalama en genişliğinin 2 katı olmadığı durumlarda sosyal mesafe ihlali olarak görüntünün üzerine bilgi mesajı çizdiriniz.

## **6. Notlandırma ve Proje Teslimi:**

Bu başlık "Gerçek Zamanlı Sosyal Mesafe Analizi" projesinin teslimi ve notlandırılması hakkında bilgiler içermektedir.

#### **6.1. Notlandırma:**

Projenin **iki** ana değerlendirme kriteri vardır. Her iki kriter 50 şer puandır.

İlk kriter "Gerçek Zamanlı Sosyal Mesafe Analizi" 'nin **doğru çalıştırılması ve objeye dayalı programlama dili yaklaşımlarının kullanılmış olmasıdır.**

İkinci kriter ise **Proje Teslim Dokümanı ve Sunumdur**.

## • **Proje Teslim Dokümanı:**

Öğrenciler, proje raporlarını verilen "Proje Teslim Dokümanı" 'nın içerisini doldurarak yapacaklardır.

#### Proje Teslim Dokümanı:

[http://levent.tc/files/courses/object\\_oriented\\_design/projects/BLM205\\_proje\\_teslim\\_dokumani.docx](http://levent.tc/files/courses/object_oriented_design/projects/BLM205_proje_teslim_dokumani.docx)

Proje teslim dokümanı tamamlanıp PDF'e dönüştürüldükten sonra, PDF'in sonuna Latex (Genellikle bilimsel çalışmaların yazımında kullanılan, görsel olarak Word ile yazılmış dokümanlara göre çok daha başarılı olan bir doküman oluşturma dilidir) ile tasarlanmış özgeçmişler eklenecektir. Özgeçmişin minimumda kullanılan diller, yabancı diller, projeler (kısa açıklamaları ile), kullanılan kütüphaneler (varsa, örn. OpenCV), not ortalaması, github adresi, youtube adresi bilgileri verilmelidir.

Latex ile özgeçmiş oluşturma:

[http://levent.tc/files/courses/object\\_oriented\\_design/projects/BLM205\\_latex\\_ozgecmis\\_olusturma.pdf](http://levent.tc/files/courses/object_oriented_design/projects/BLM205_latex_ozgecmis_olusturma.pdf)

Latex ile özgeçmiş oluşturulduğunda PDF uzantılı dosyalar elde edilecektir. Proje teslim dokümanının PDF'inin arkasına eklemek için PDF birleştirici araçları ([https://www.ilovepdf.com/merge\\_pdf](https://www.ilovepdf.com/merge_pdf) gibi) kullanılmalıdır. İşlem sonucunda tek bir PDF dosyası elde edilecektir.

## • **Proje Sunumu:**

Powerpoint üzerinde ortalama 5 dakika (4-6 dakika arası) sürecek bir sunum hazırlayarak kayıt etmelidirler. Kayıt işlemi, cep telefonu veya bilgisayar ekran kayıt yazılımları (Screen-Recorder, Bandicam vb…) ile yapılabilir.

Sunum, ekip üyeleri içinden biri tarafından, projenin nasıl yapıldığı, nasıl çalıştığı vb.. konularının powerpoint slaytları üzerinden anlatılırken kaydedilmesi ile olmalıdır. Sunum video'sunda powerpoint slaytları okunabilir ve konuşmacının sesinin anlaşılır olması gerekmektedir. Powerpoint slayt görünüm tasarımı istenildiği gibi yapılabilir.

Proje ekibinin tamamı, notlarını bu değerlendirmeye göre alırlar.

## **6.2. Teslim:**

Projenin teslimi için aşağıdaki adımların gerçekleştirilmesi gerekmektedir. İstenen dosyaları sadece proje ekip sorumlusunun getirmesi, Teams ve Github (Çok yaygın bir açık kaynak kod paylaşım platformudur)'a yüklemelidir.

Teams'te açılmış olan "Proje Teslim" sayfasına aşağıdaki dosyaların yüklenmesi gerekmektedir.

- Proje kaynak kodları
- Hazırlanan powerpoint sunum dosyası (.ppt uzantılı dosya)
- Proje Teslim Dokümanı (Word formatında yüklenmelidir)
	- o Dokümanın alt başlıkları doldurulmalıdır.
	- o Kaydedilen powerpoint sunum video'su youtube'a yüklenip, adresi, dokümanın sonuçlar bölümündeki açılmış yere link'i yazılmalıdır (Video'nun herkes'e görünür olmamasını istiyorsanız, youtube'a yükledikten sonra liste dışı seçeneğini seçerek, sadece link'e sahip olan kişilerin görmesini sağlayabilirsiniz).
	- o Teams'e yüklenen tüm dosyalar (Proje kaynak kodları, ppt uzantılı sunum dosyası ve Proje Teslim Dokümanını (PDF formatında)), github.com sitesine üye olup, yüklenip, dokümanın sonuçlar bölümündeki yere link'i yazılmalıdır.